# Hiring Form Guide for: Dean, Chief Librarian, Vice Provost Students

V1.1

• Start by logging into the portal at:

<https://hr.cf.torontomu.ca/portal>

Use your TorontoMU username and password. If you get an error "Invalid Username and password", try again, check if you are using **Save My Password** in the browser, finally contact CCS for support.

If you get an error "You do not have access to this system". Please contact the OVPFA. DHC Chairs are not able to grant the level of access required to complete your role.

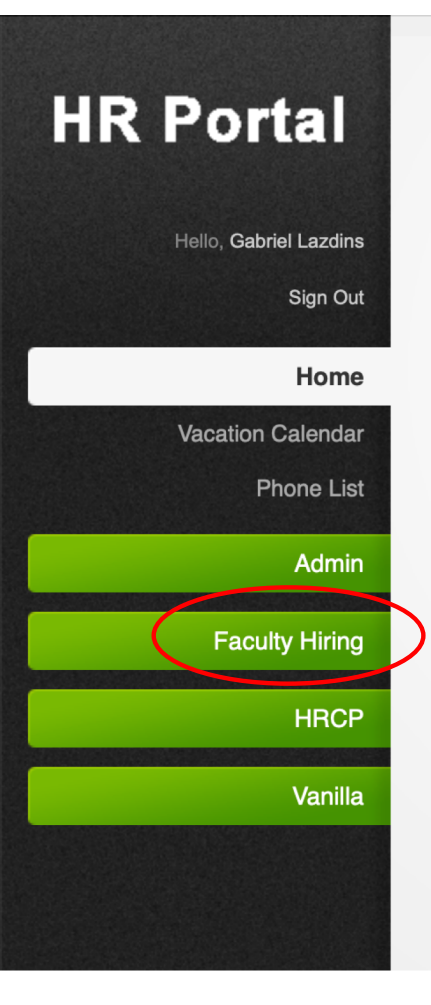

## **Welcome Gabriel**

Start by clicking on **Faculty Hiring**

Note: Each user may have different menu options when they log in!

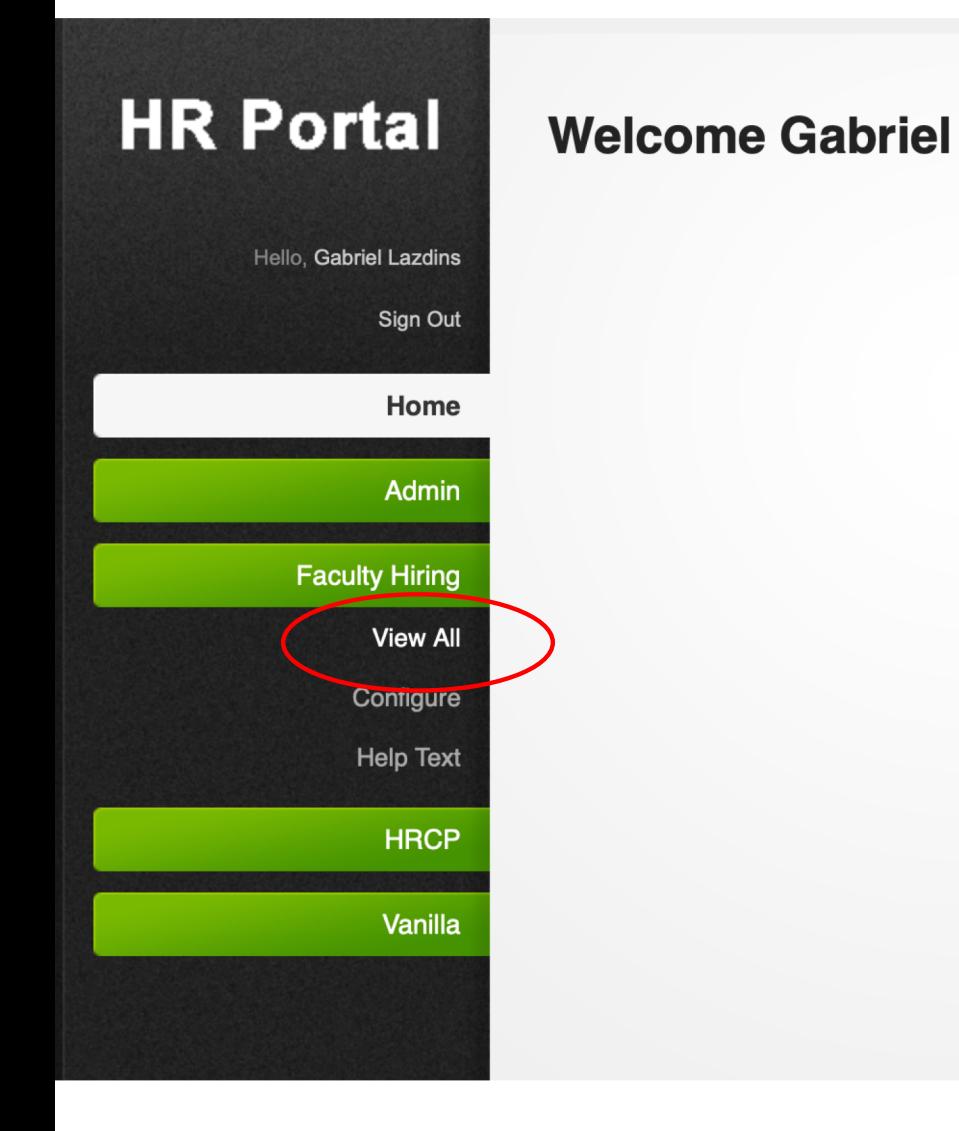

Navigate to **View All**

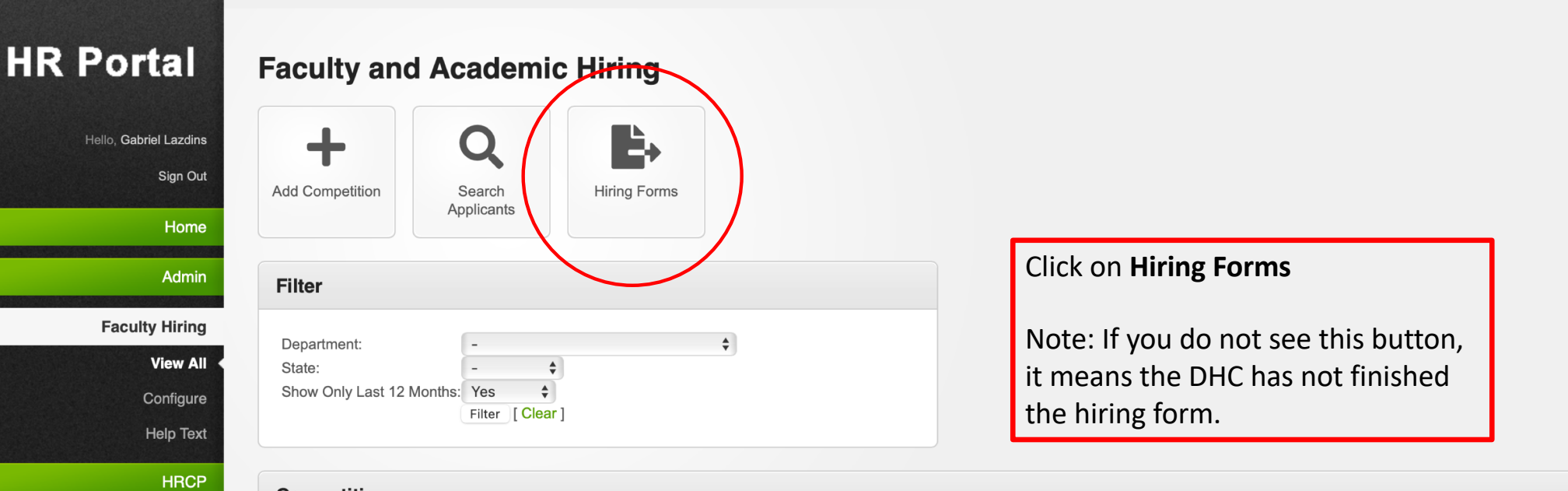

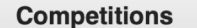

Vanilla

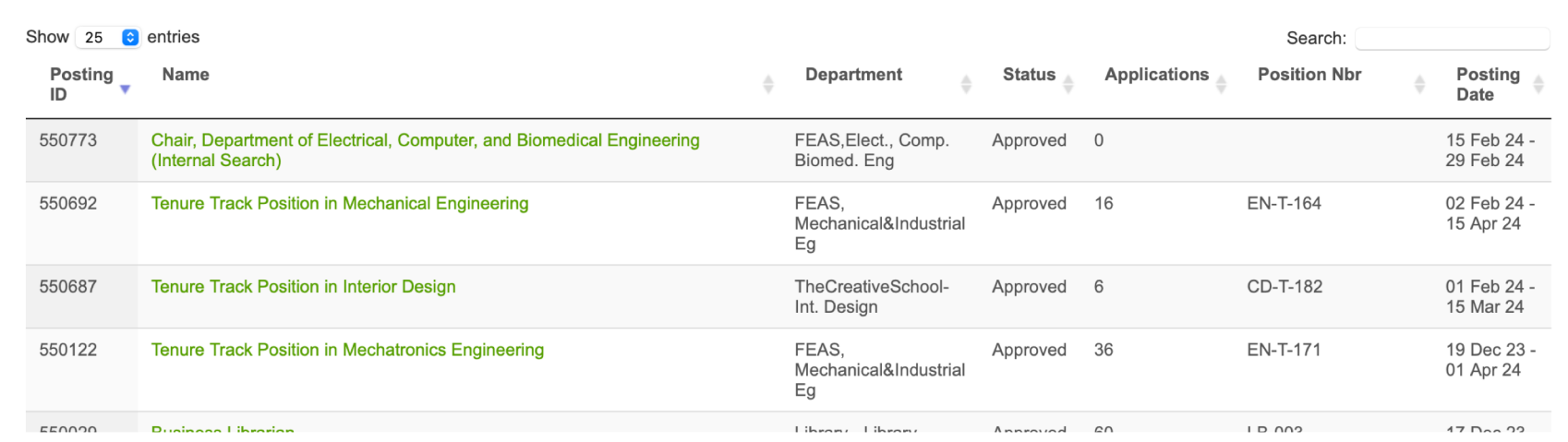

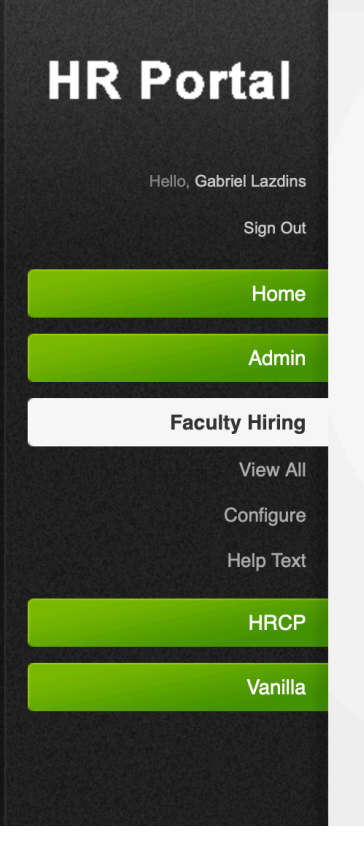

### Dean/Chief Librarian/VP, Students and VPFA Review - Hiring Forms

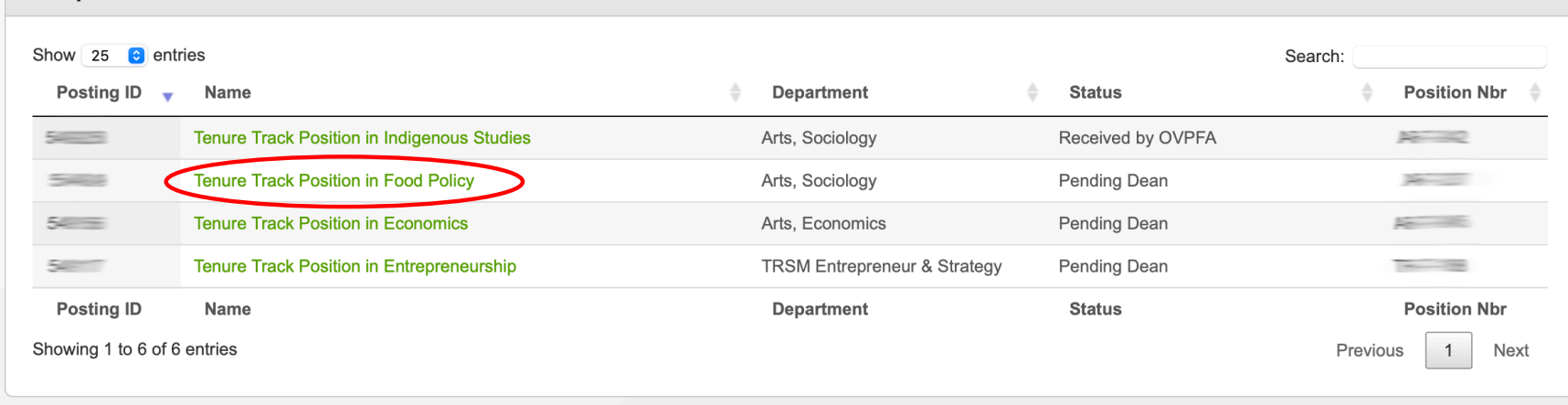

Select hiring form to view.

© Copyright 2024 Toronto Metropolitan University | Top

**Competitions** 

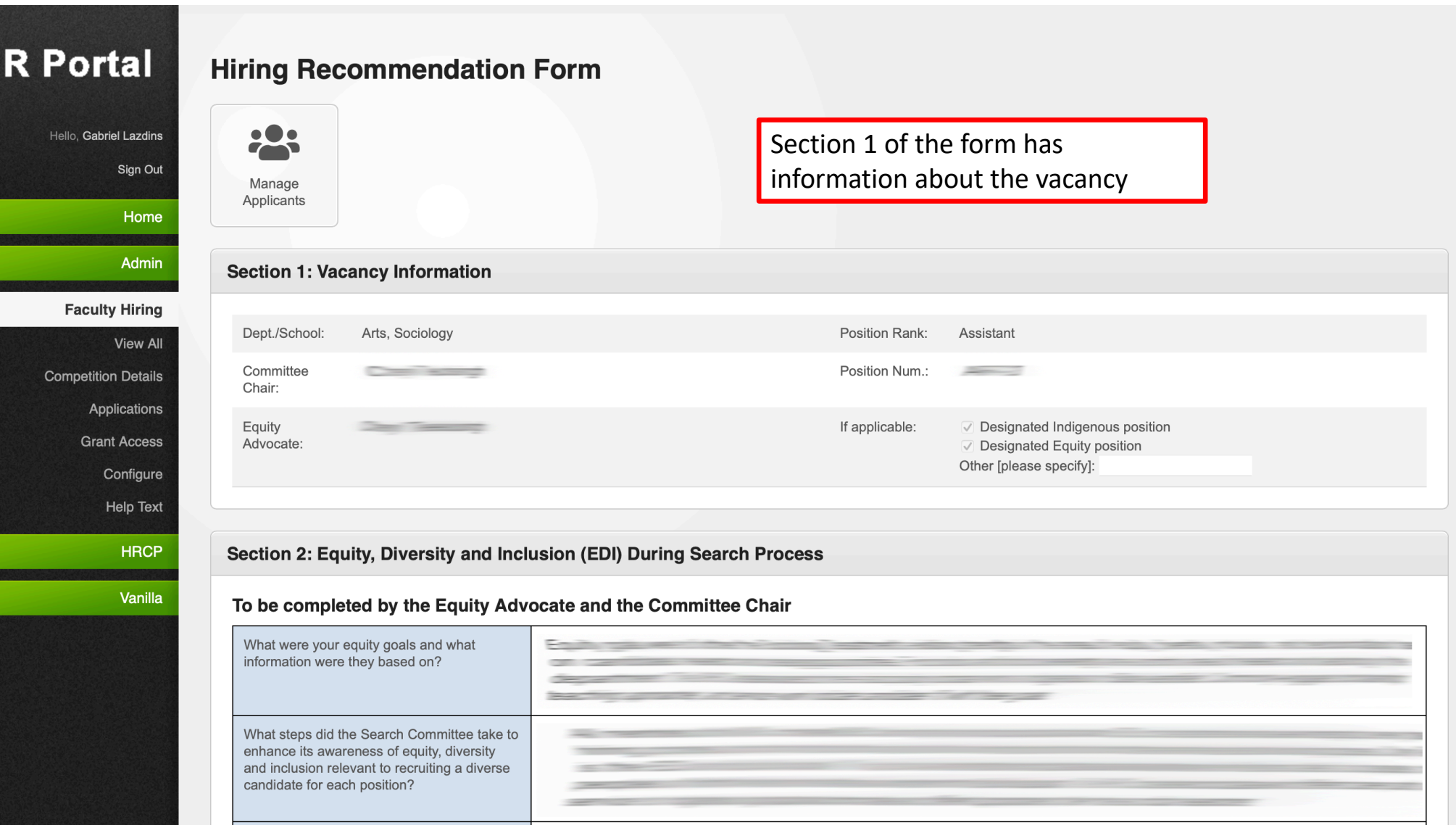

What advertising and outreach efforts did you

Œ

#### Section 2: Equity, Diversity and Inclusion (EDI) During Search Process

#### To be completed by the Equity Advocate and the Committee Chair

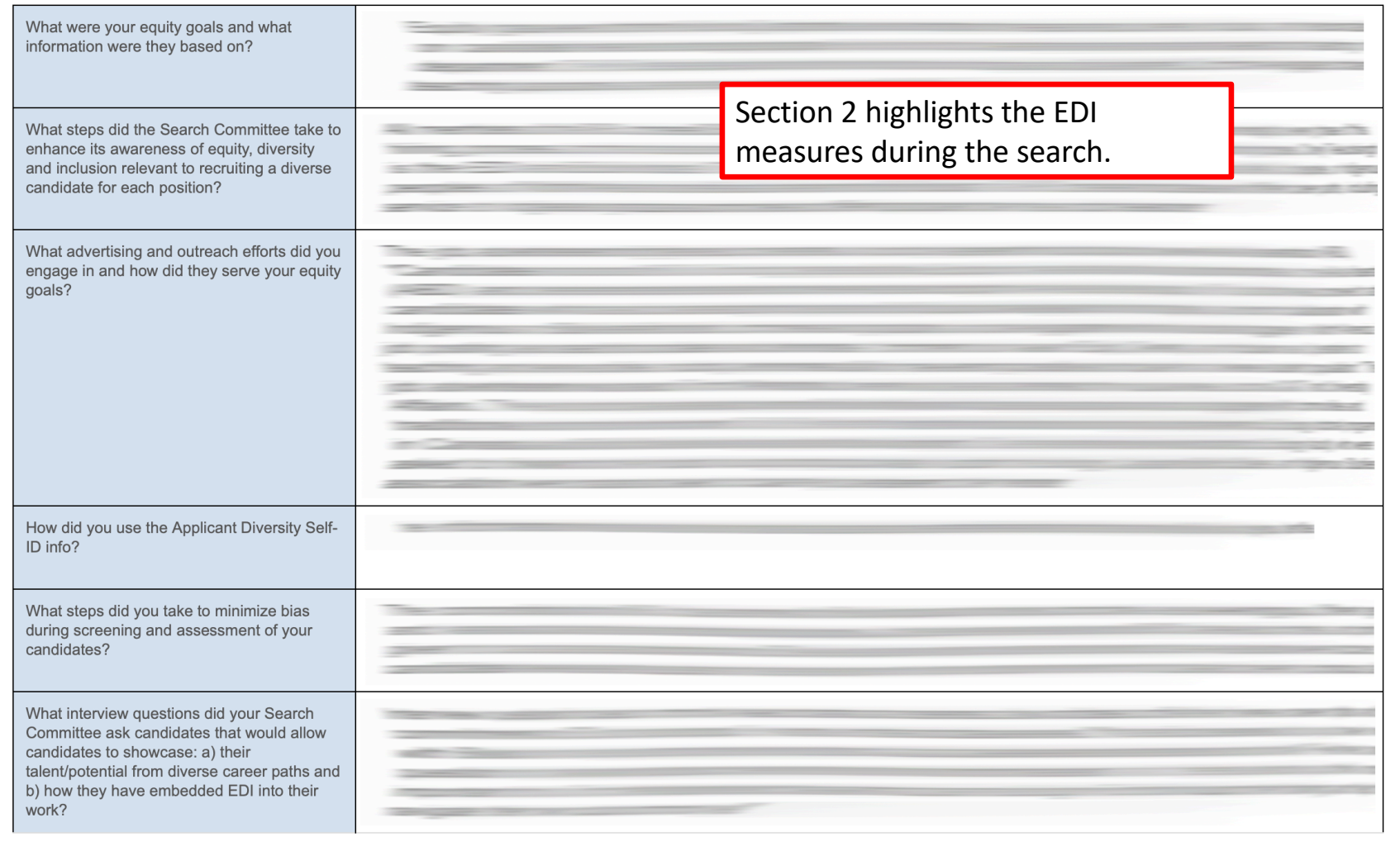

#### **Section 3: Procedural Obligations**

Please confirm that the following steps were completed by your DHC in relation to your shortlisted candidates [i.e. those on your preferred candidate list]. If any of these obligations have not been completed, please provide a brief explanation below:

Eligible to Work in Canada

○ CVs made available to all faculty in the Dept/School and to the Dean [Article 4.2.K.]

○ Candidates were invited for an interview [Article 4.2.L.]

√ Candidates delivered a presentation to which individuals associated with the Dept/School were invited [Article 4.2.L.]

All DHC members signed rights and obligations form:

√ Dept/School faculty were invited to provide feedback on CVs and public presentations [Article 4.2.M].:

Comments:

**Additional Documentation:** 

**Most Recent Applications** 

**Total Applicants** 

**Section 4: Details of Your Applicant Pool** 

a link for additional documentation. You should have default access to this, if not please contact DHC chair directly.

#### Section 4 highlights the applicant pool EDI information.

Section 3 is a confirmation the

proper procedures. It also includes

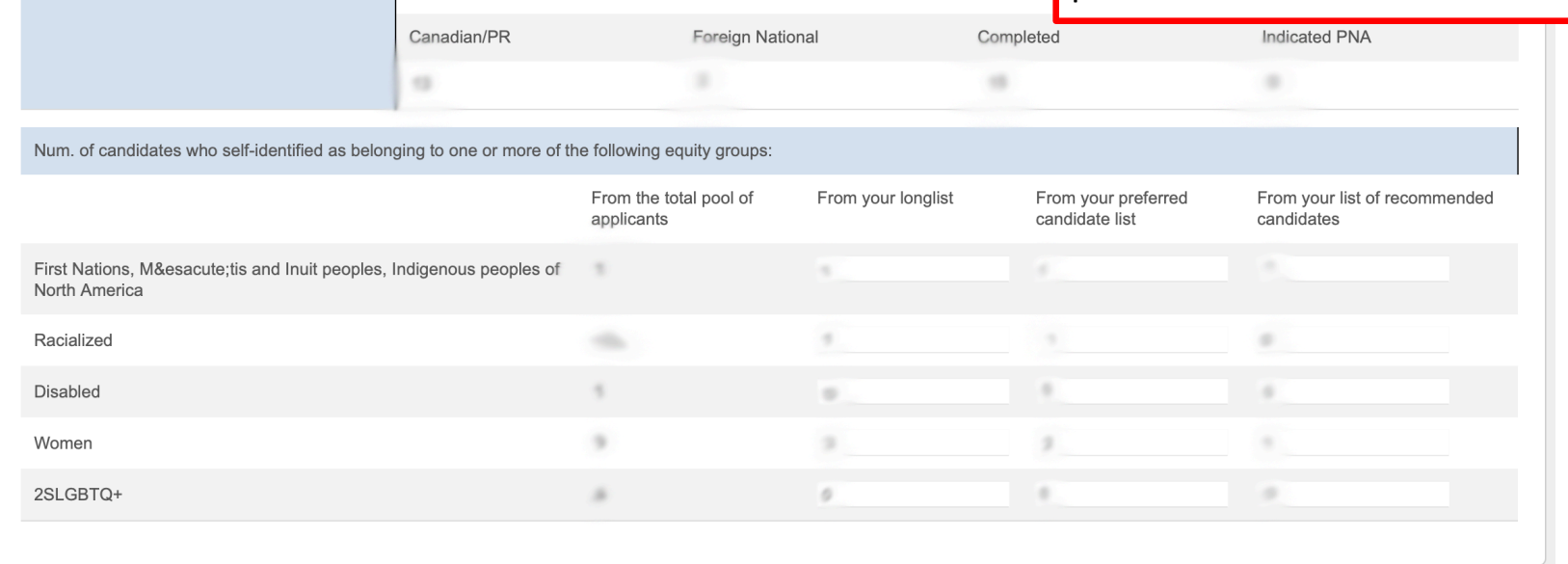

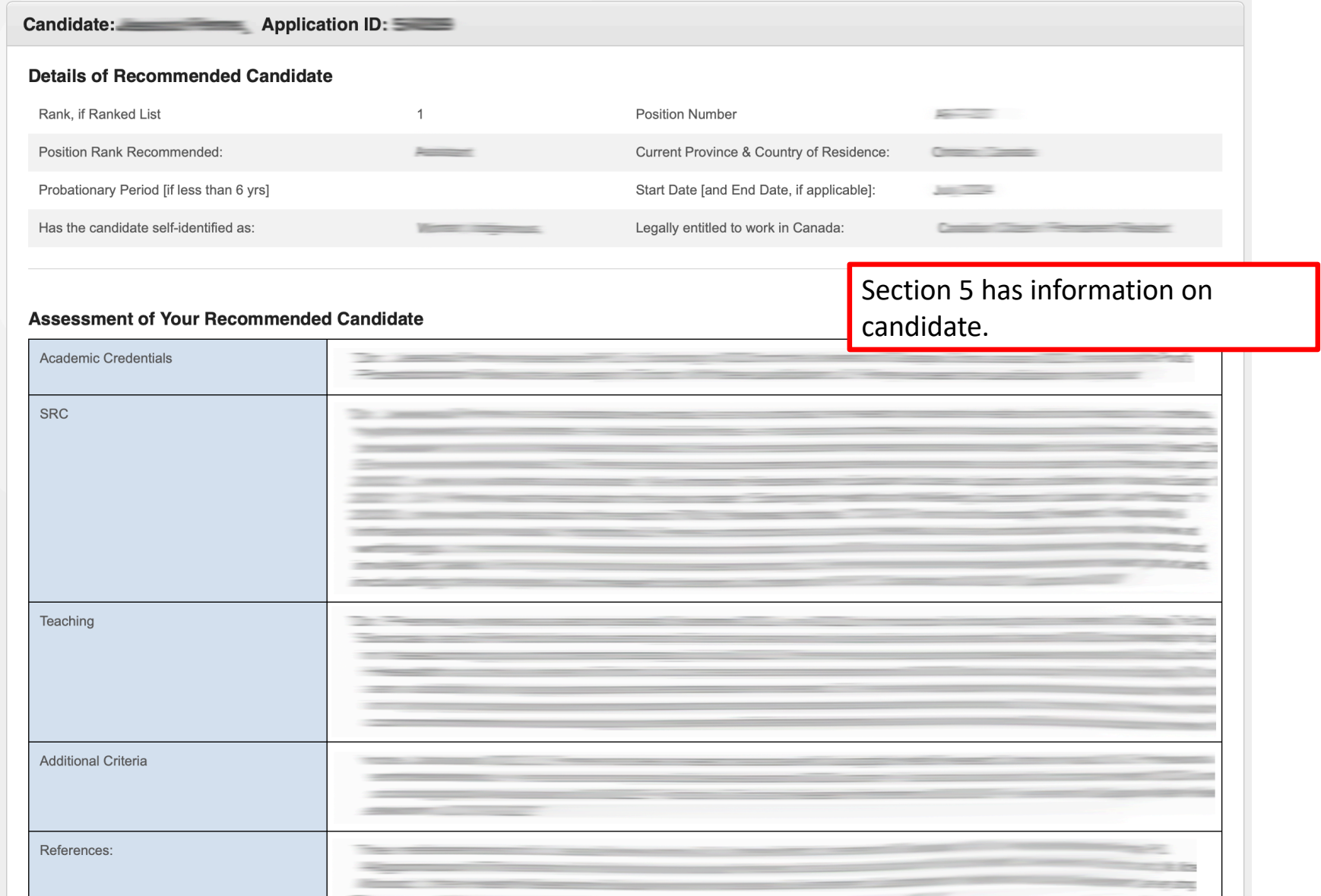

#### **Section 6: Approvals**

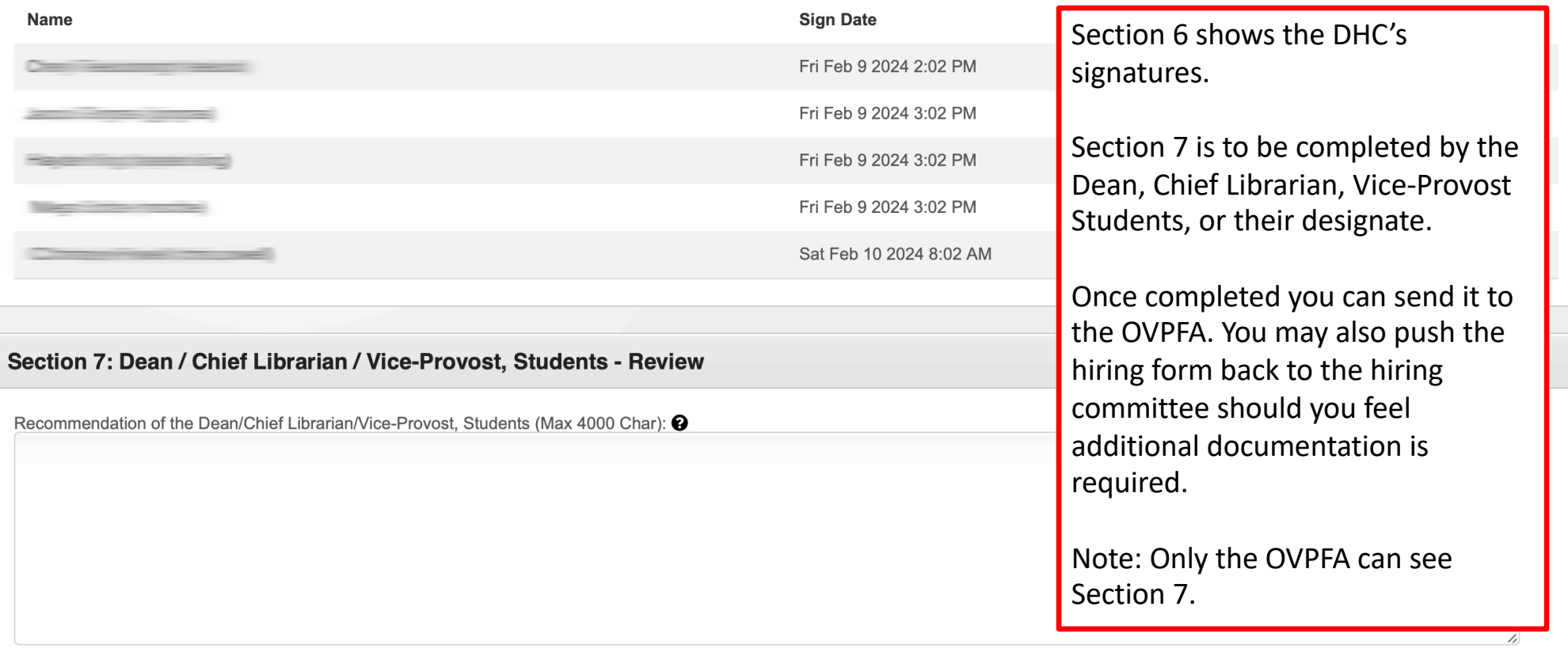

Offer Letter (Google Drive Link, ensure General Access set to "Toronto Metropolitan University"): <sup>O</sup>

Save as Draft Save and send Hiring Form to OVPFA Push Back to Hiring Committee

# Change Control

- V1.1 Feb 15, 2024 Update section 7 screenshots
- V1 Feb 15, 2024 Initial Document